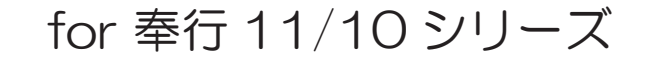

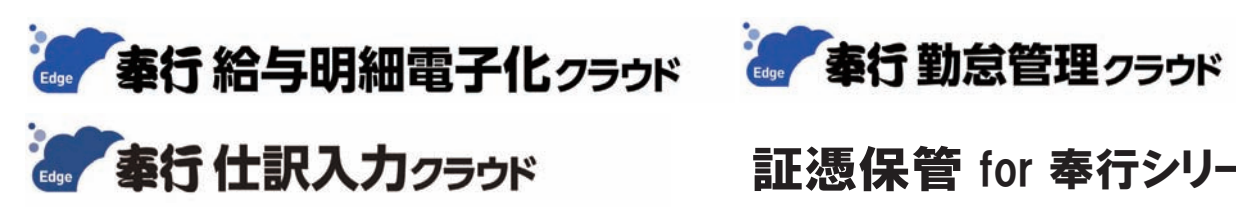

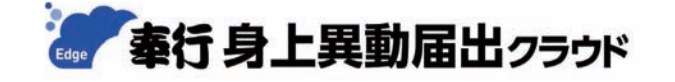

証憑保管 for 奉行シリーズ

起動するまでの手順書

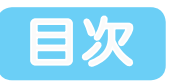

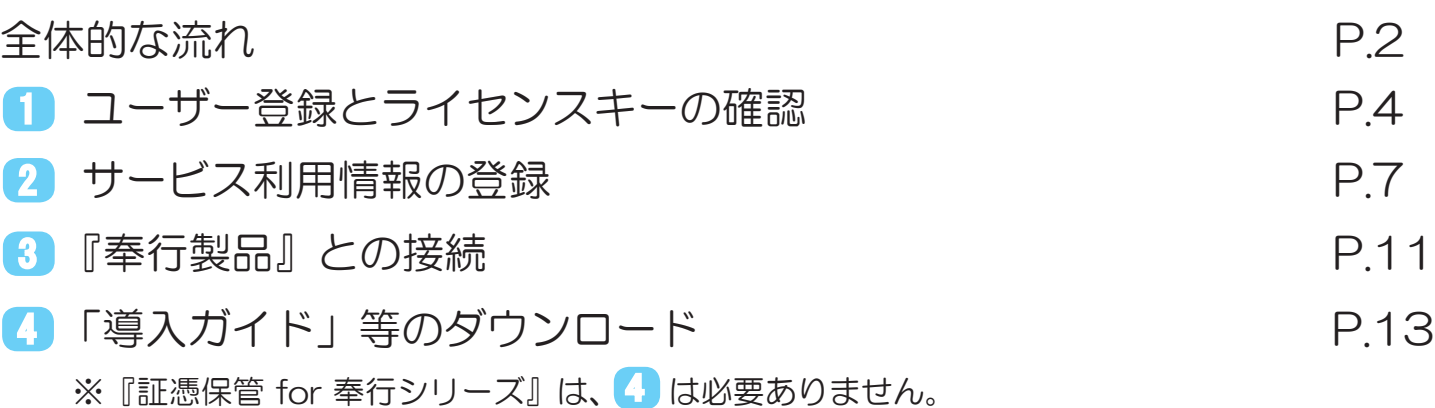

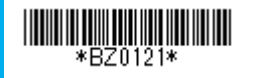

全体的な流れ

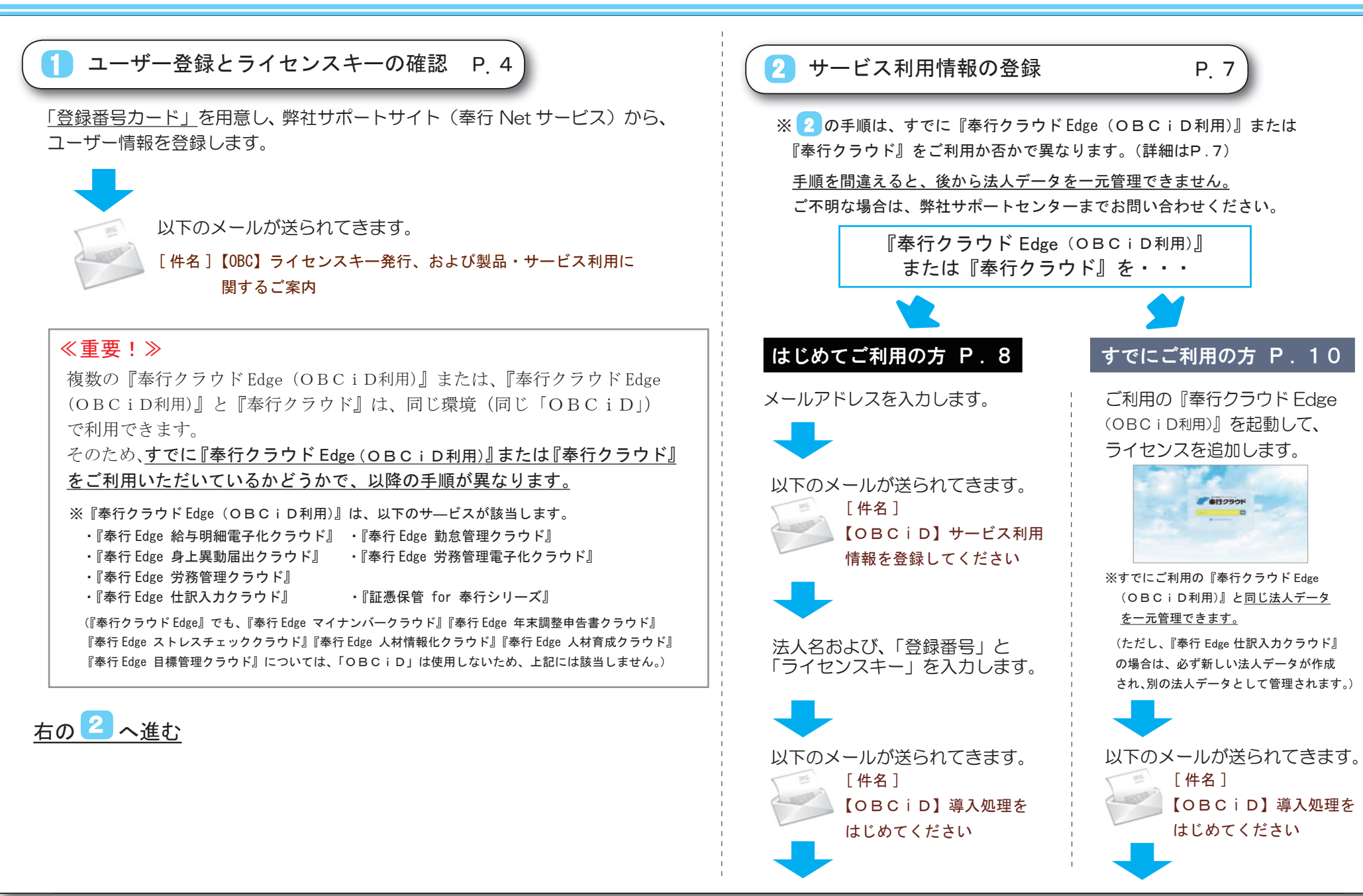

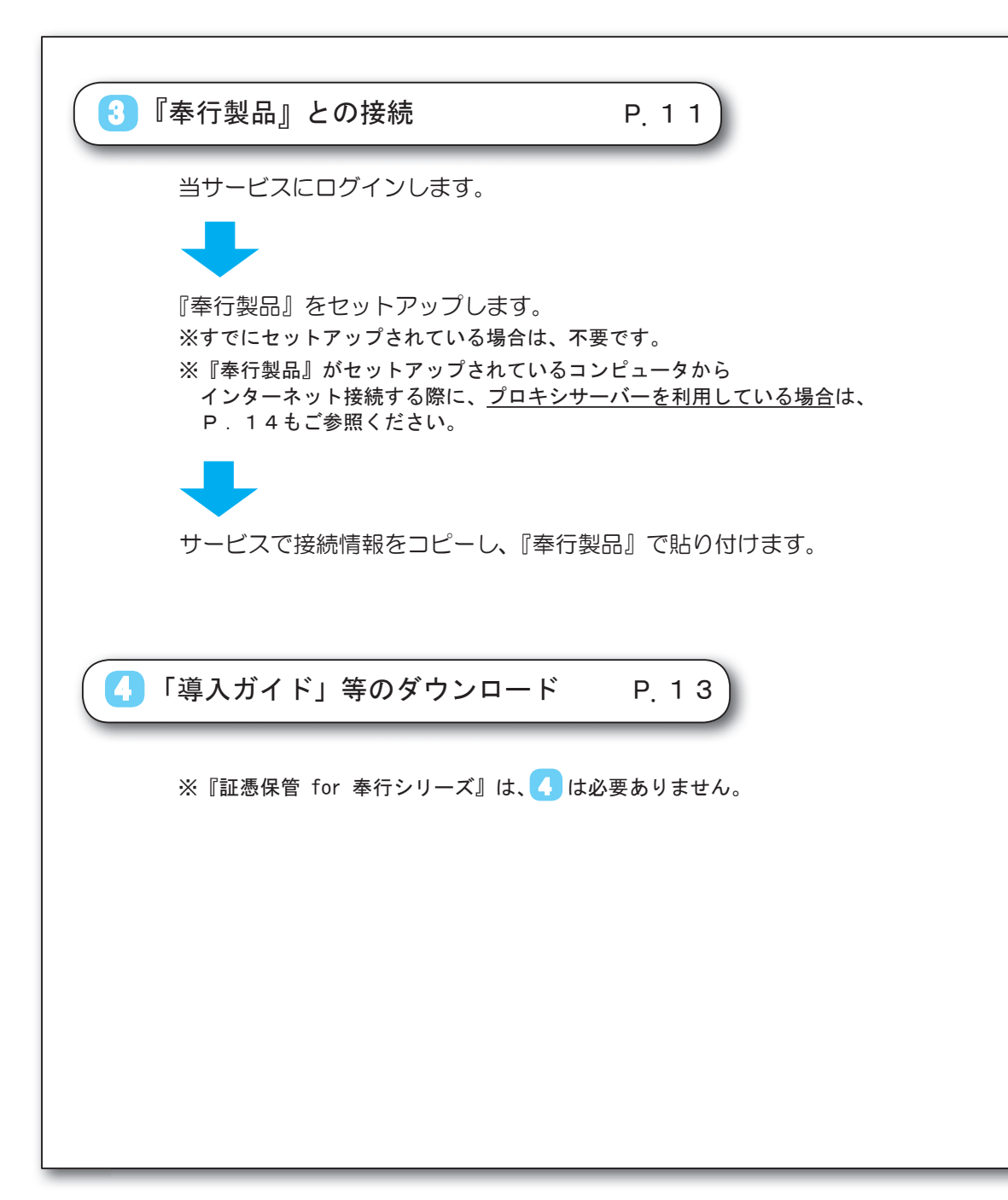

1 ユーザー登録とライセンスキーの確認

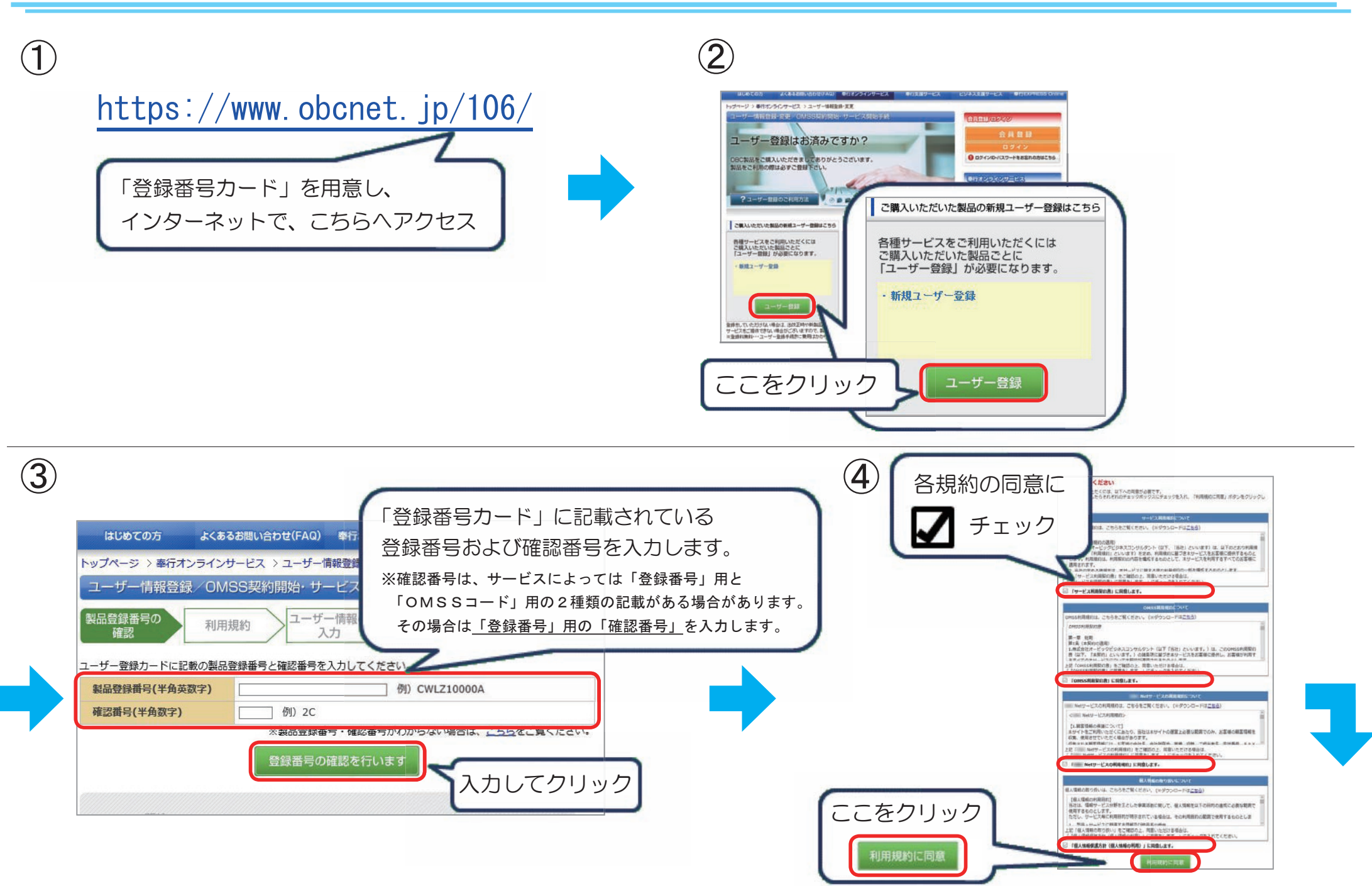

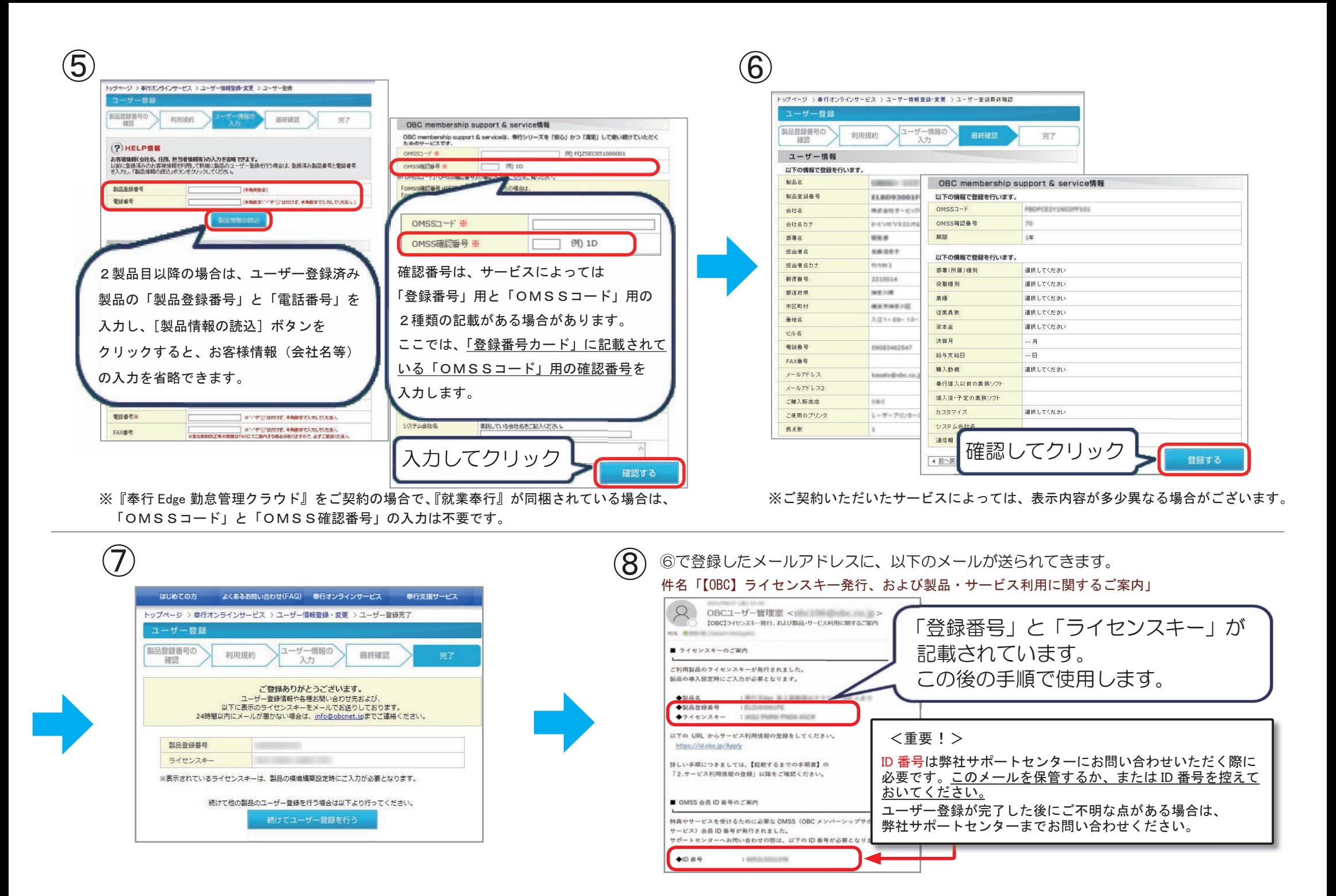

次ページの「 2 サービス利用情報の登録」の手順は、 すでに『奉行クラウド Edge (OBCiD利用)』または 『奉行クラウド』をご利用いただいているかで手順が異なります。

<注>手順を間違えると、後から法人データを一元管理できません。 ご不明な場合は、弊社サポートセンターまでお問い合わせください。

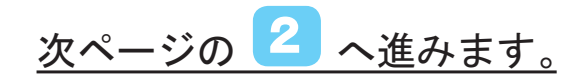

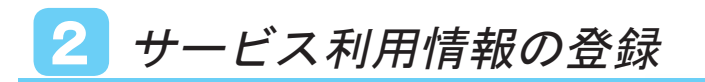

## ご利用状況に応じて、選択してください。

# https://id.obc.jp/Apply インターネットで、こちらへアクセス

# 『奉行クラウド Edge(OBCiD利用)』または『奉行クラウド』を…

※『奉行クラウド Edge (OBCiD利用)』は、以下のサービスが該当します。

- ・『奉行 Edge 給与明細電子化クラウド』 ・『奉行 Edge 勤怠管理クラウド』 ・『奉行 Edge 身上異動届出クラウド』
- ・『奉行 Edge 労務管理電子化クラウド』 ・『奉行 Edge 労務管理クラウド』
- ・『奉行 Edge 仕訳入力クラウド』 ・『証憑保管 for 奉行シリーズ』

 (『奉行クラウド Edge』でも、『奉行 Edge マイナンバークラウド』『奉行 Edge 年末調整申告書クラウド』『奉行 Edge ストレスチェッククラウド』 『奉行 Edge 人材情報化クラウド』『奉行 Edge 人材育成クラウド』『奉行 Edge 目標管理クラウド』については、「OBCiD」は使用しないため、 上記には該当しません。)

## はじめてご利用の方

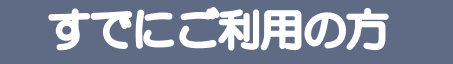

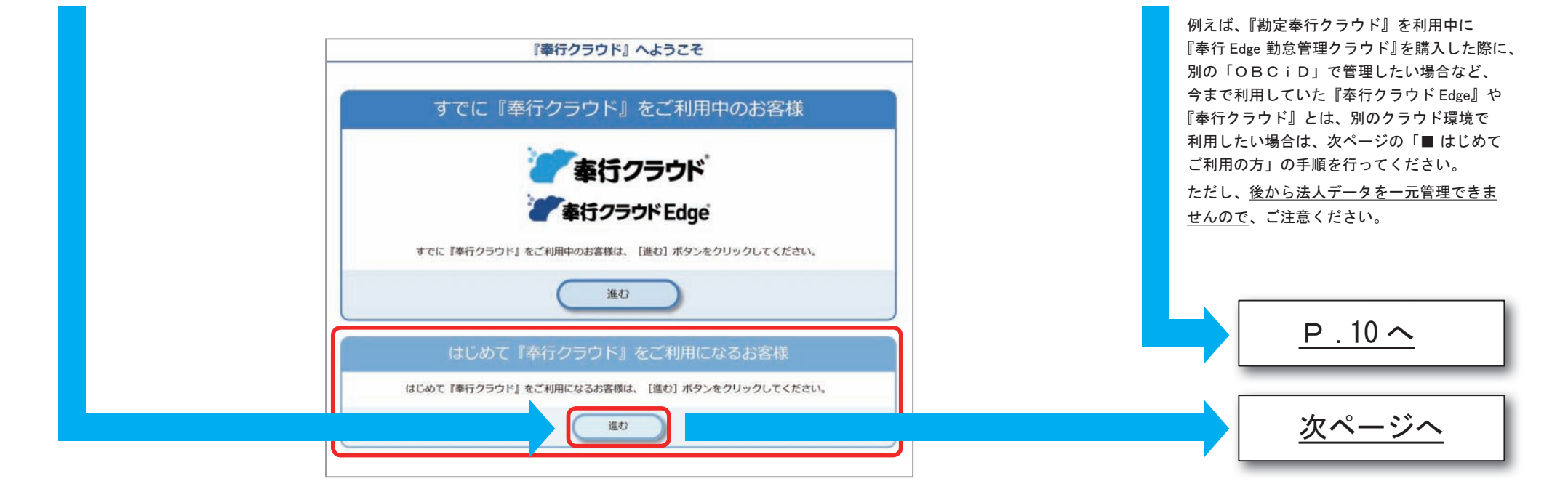

## ■ はじめてご利用の方

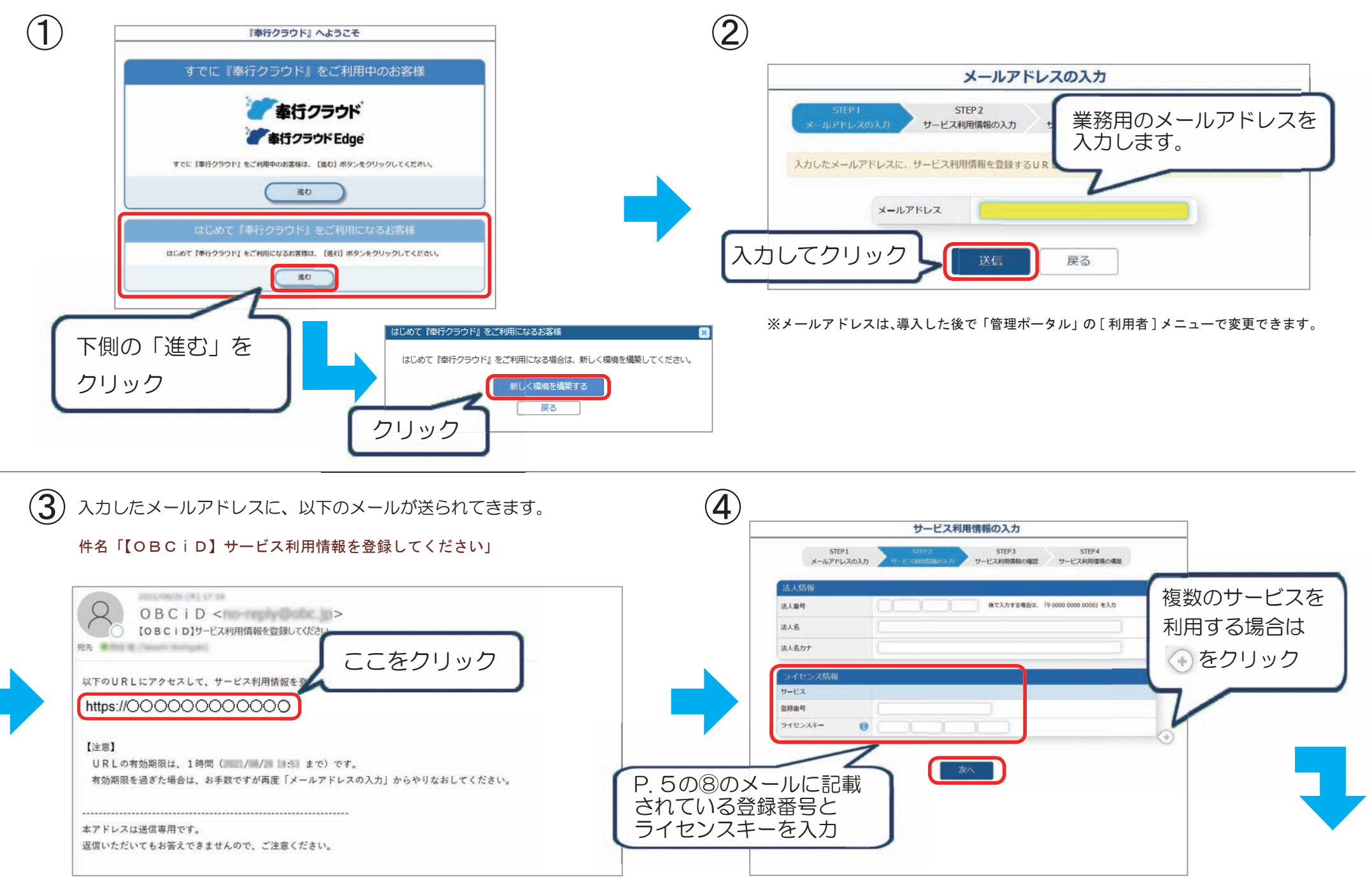

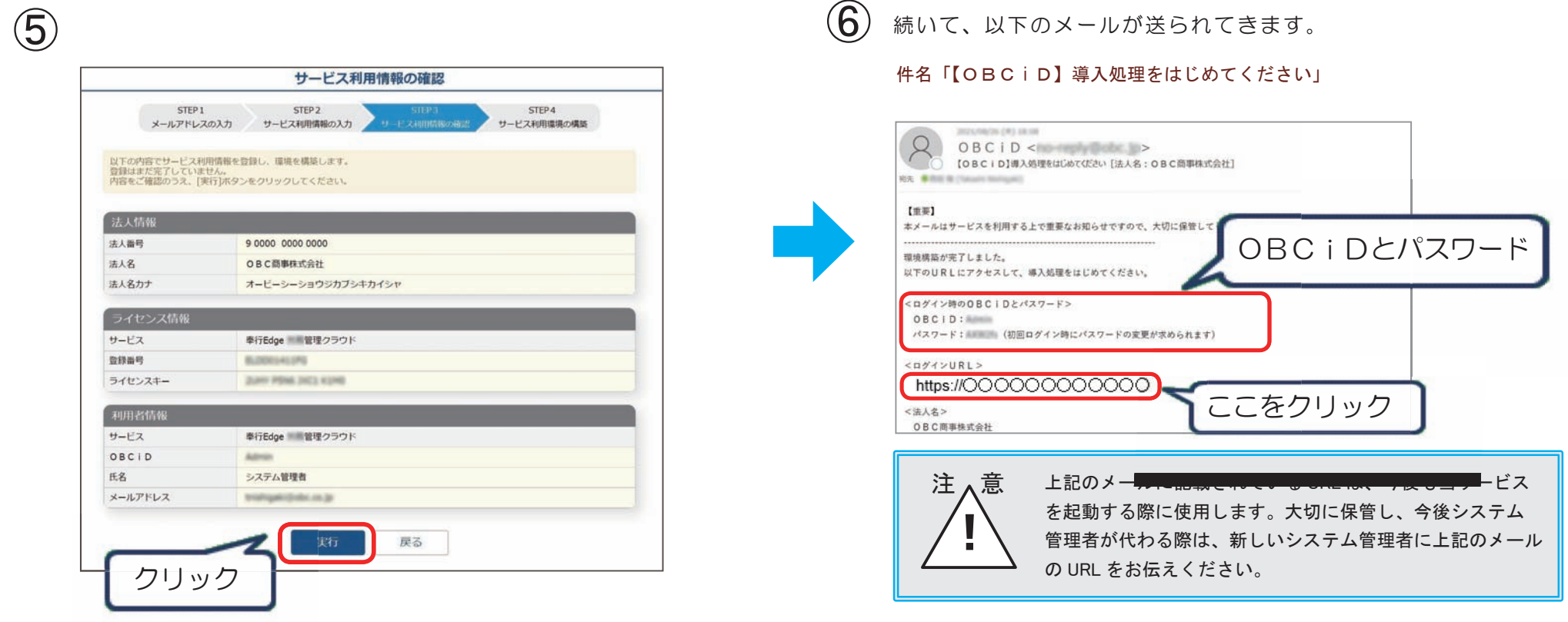

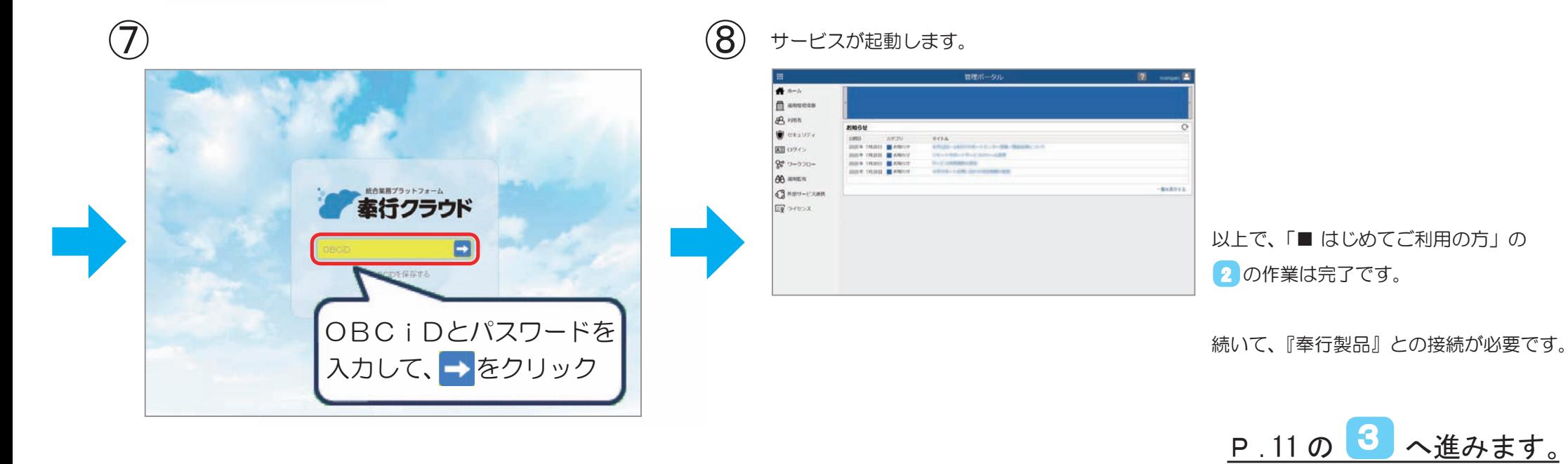

### ■ すでにご利用の方

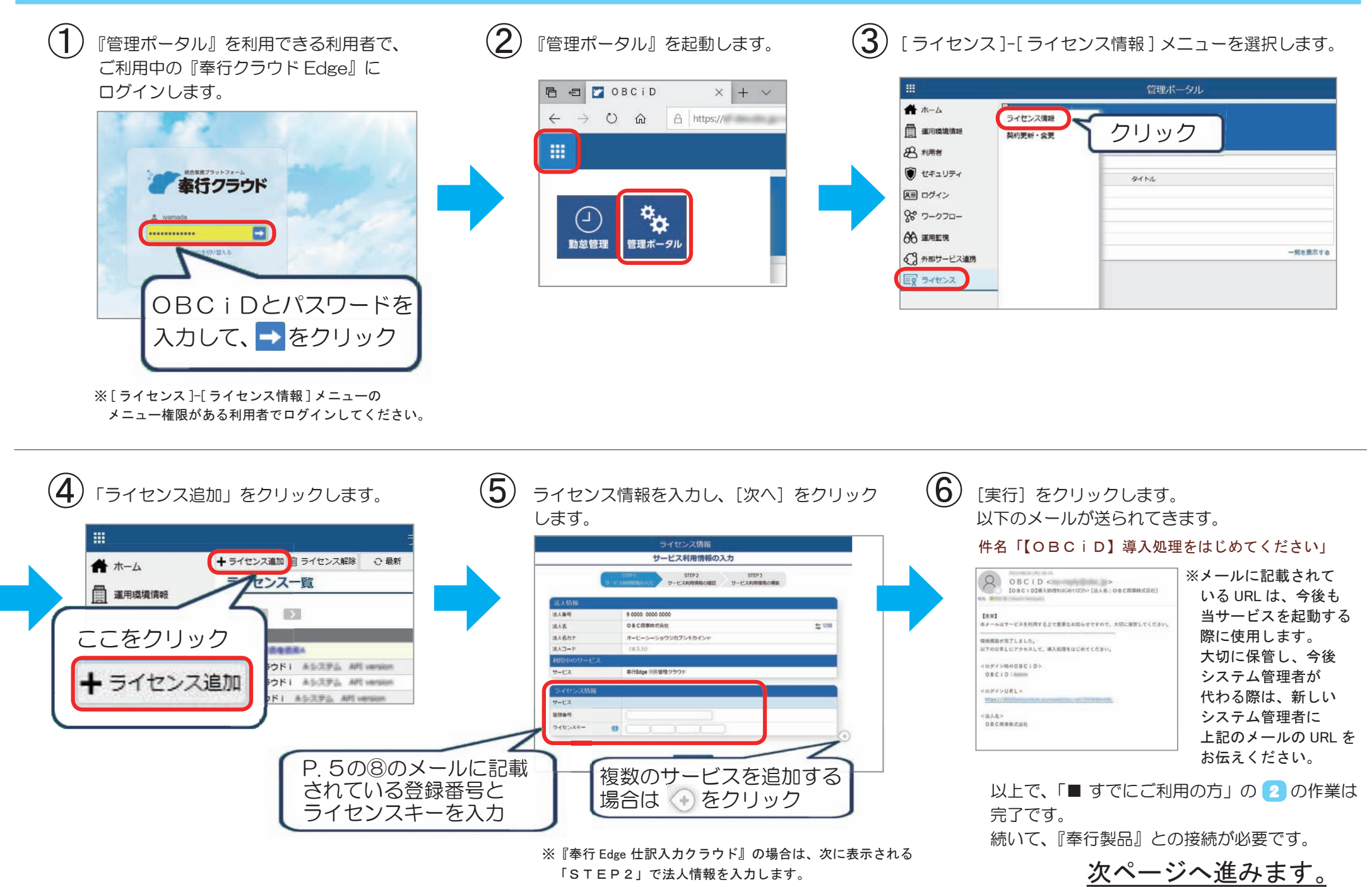

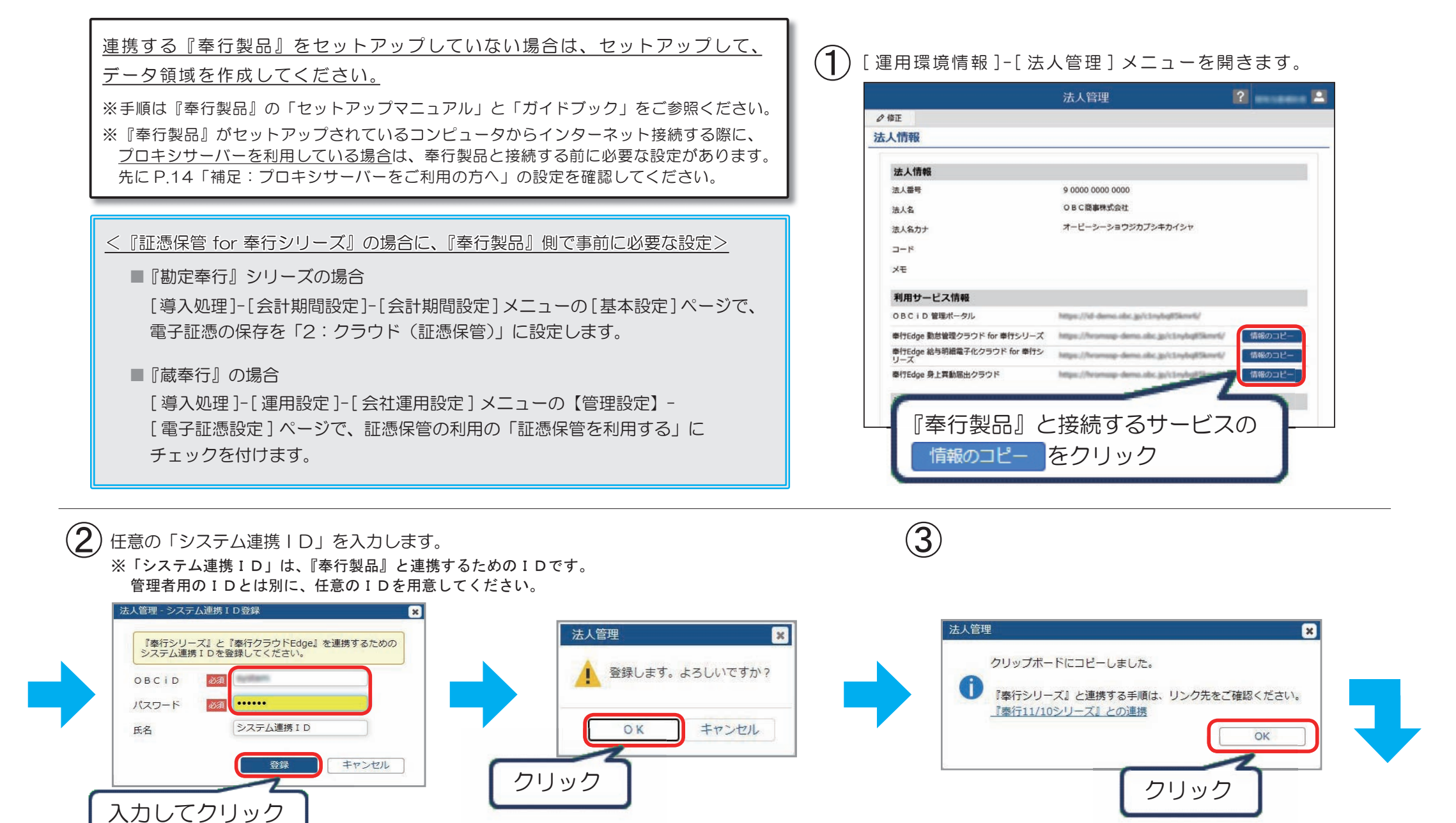

※上記画面が表示されない場合は、③へ進みます。

#### $\mathbf{Z}$ )『奉行製品』で以下のメニューを選択します。

- ■『奉行 Edge 給与明細電子化クラウド』:『給与奉行』の [ 導入処理 ]- [ 運用設定 ]- [ 給与明細電子化クラウド運用設定 ] メニュー
- 『奉行 Edge 勤怠管理クラウド』 ―― : 『就業奉行』の [ 導入処理 ]- [ 勤怠管理クラウド運用設定 ]- [ 勤怠管理クラウド運用設定 ] メニュー
- ■『奉行 Edge 身上異動届出クラウド』 : 『人事奉行』の [ 導入処理 ]-[ 運用設定 ]-[ 身上異動届出クラウド運用設定 ]-[ 身上異動届出クラウド運用設定 ] メニュー
- 『奉行 Edge 仕訳 入力ク ラ ウ ド』 ―――――――――『勘定奉行』シリーズの 「 導入処理 ]- 「 運用設定 ]- 「 仕訳入力クラウド連携設定 ] メニュー
- 
- 『証憑保管 for 奉行シリーズ』 ―― : 『勘定奉行』シリーズまたは『蔵奉行』の [ 導入処理 ]-[ 運用設定 ]-[ 証憑保管連携設定 ] メニュー

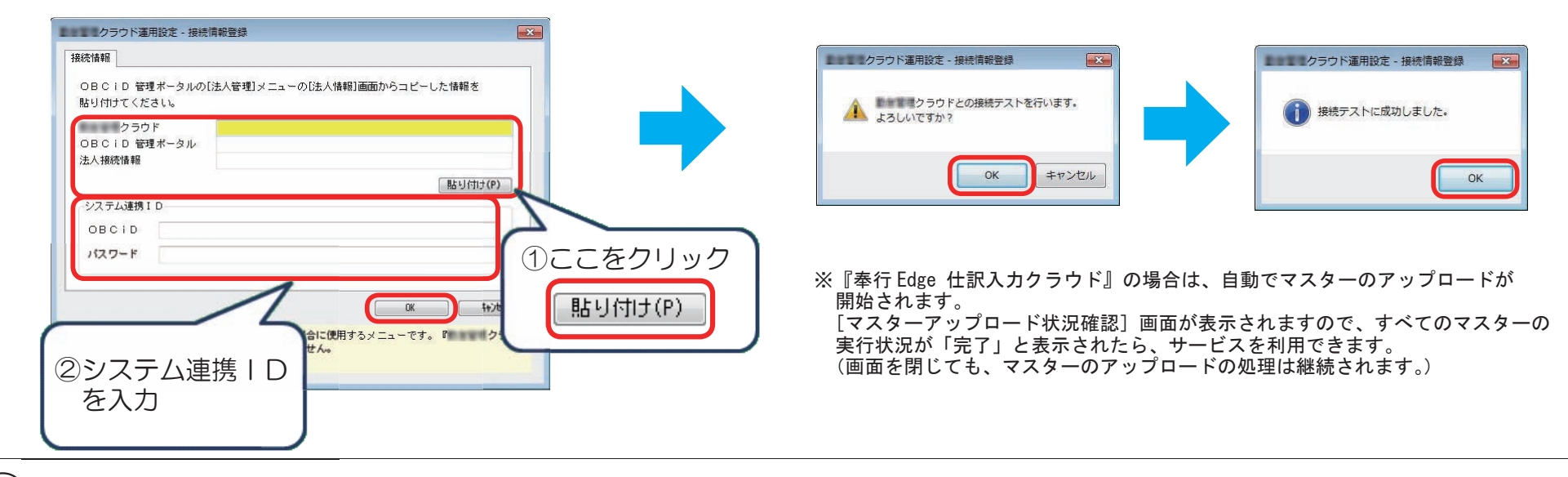

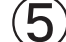

 $\left(\overline{\mathsf{G}}\right)$  下記の画面が表示された場合は、必ず [ 登録 ] ボタンをクリックします。 ※『奉行 Edge 仕訳入力クラウド』『証憑保管 for 奉行シリーズ』の場合は、 下記画面は表示されません。

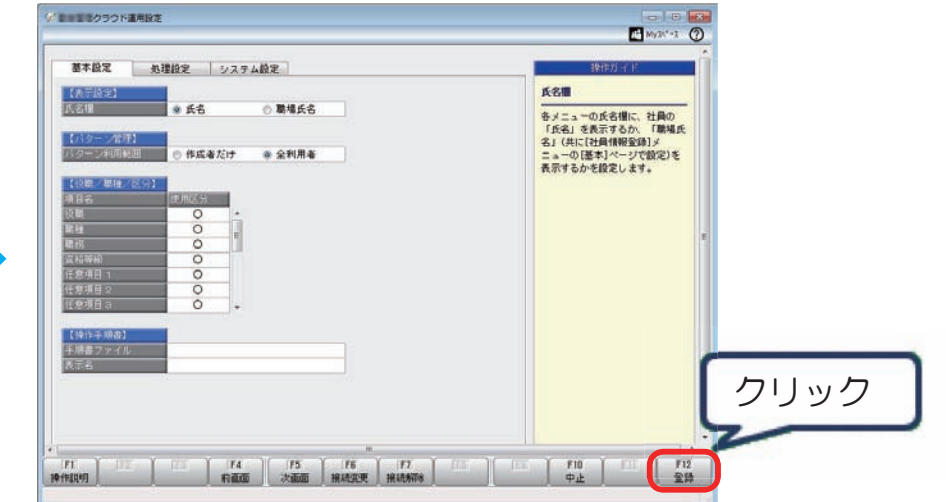

以上で、「【3】『奉行製品』との接続」までの作業は完了です。

続いて、当サービスの導入作業に進みます。 ここからの作業は、奉行 Net サービスで当サービスの「導入ガイド」を ダウンロードしてご確認ください。 「導入ガイド」のダウンロード方法は、次ページをご参照ください。

※『証憑保管 for 奉行シリーズ』は次ページ以降の作業は必要ありません。

「導入ガイド」等のダウンロード

#### ※『証憑保管 for 奉行シリーズ』は「導入ガイド」等のマニュアルはありません。

続いて、当サービスのマニュアルをダウンロードしてください。

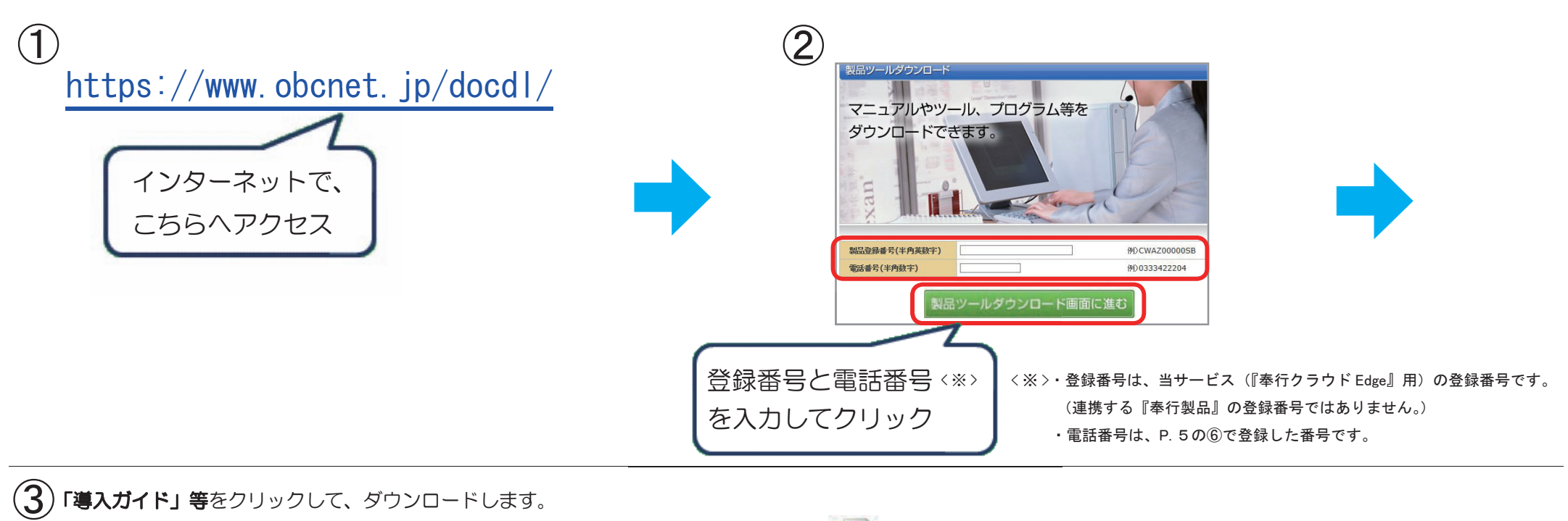

#### 「導入ガイド」等をクリックして、ダウンロードします。

※提供されるマニュアルは、ご契約いただいたサービスにより異なります。

※『奉行 Edge 仕訳入力クラウド』の場合は、「導入ガイド」をクリックすると、 Webページが開きます。

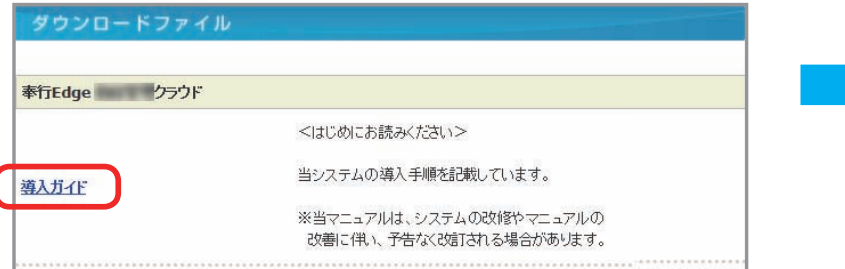

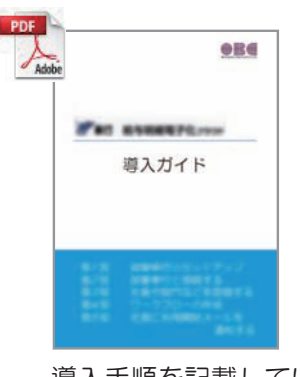

#### 導入手順を記載しています。

## 続いて、「導入ガイド」に記載されている手順にしたがって、 当サービスの導入を進めてください。

#### $\overline{\phantom{a}}$ 補足:プロキシサーバーをご利用の方へ

当サービスは、『奉行製品』とインターネットを介して接続しています。

※プロキシサーバーを利用しているかは、ネットワーク管理者にご確認ください。 プロキシサーバーをご利用の場合は、『奉行製品』から当サービスに接続する際に、あらかじめ『奉行製品』がセットアップされているコンピュータで、以下の設定が必要です。

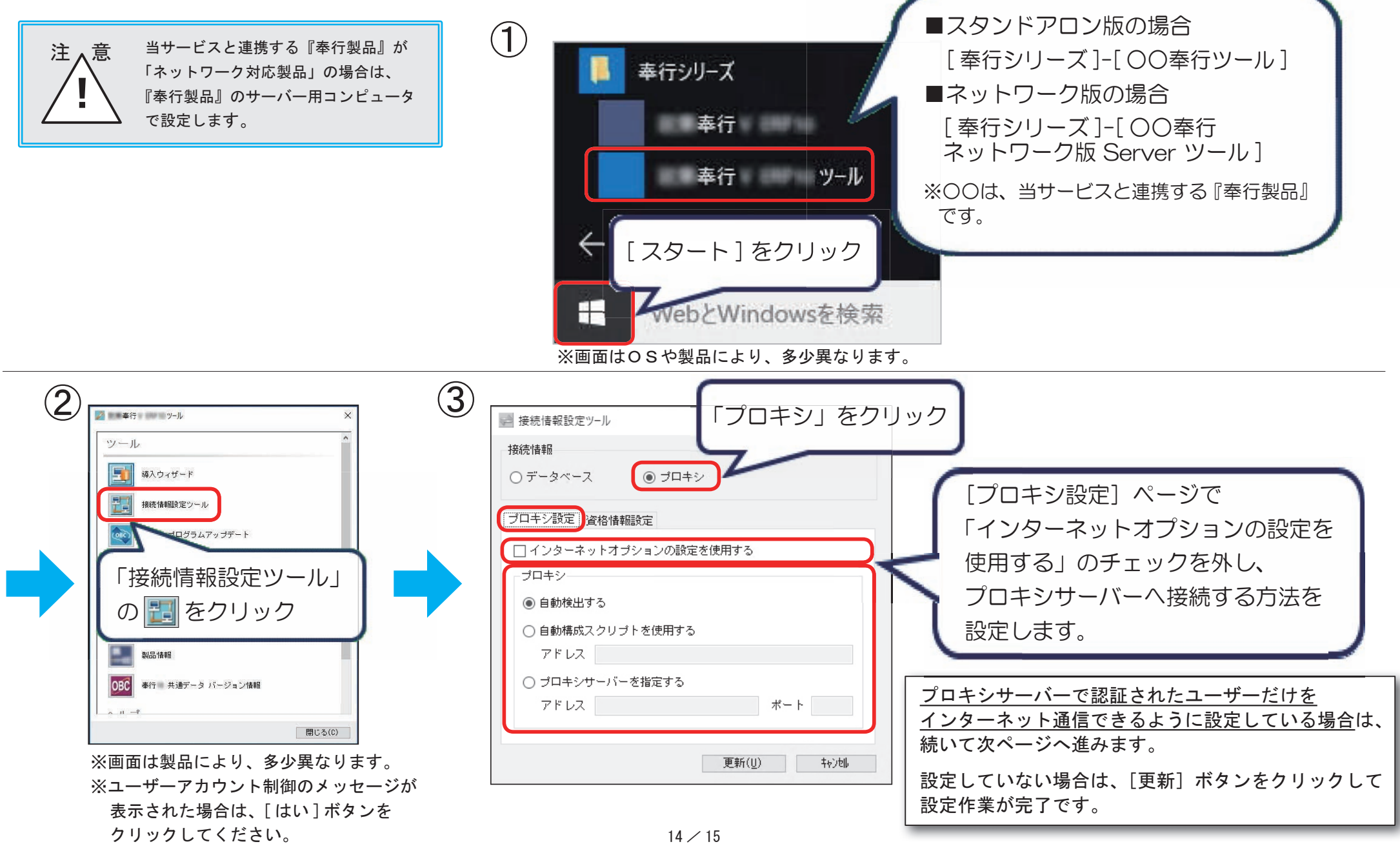

# プロキシサーバーで認証されたユーザーだけをインターネット通信できるように設定している場合

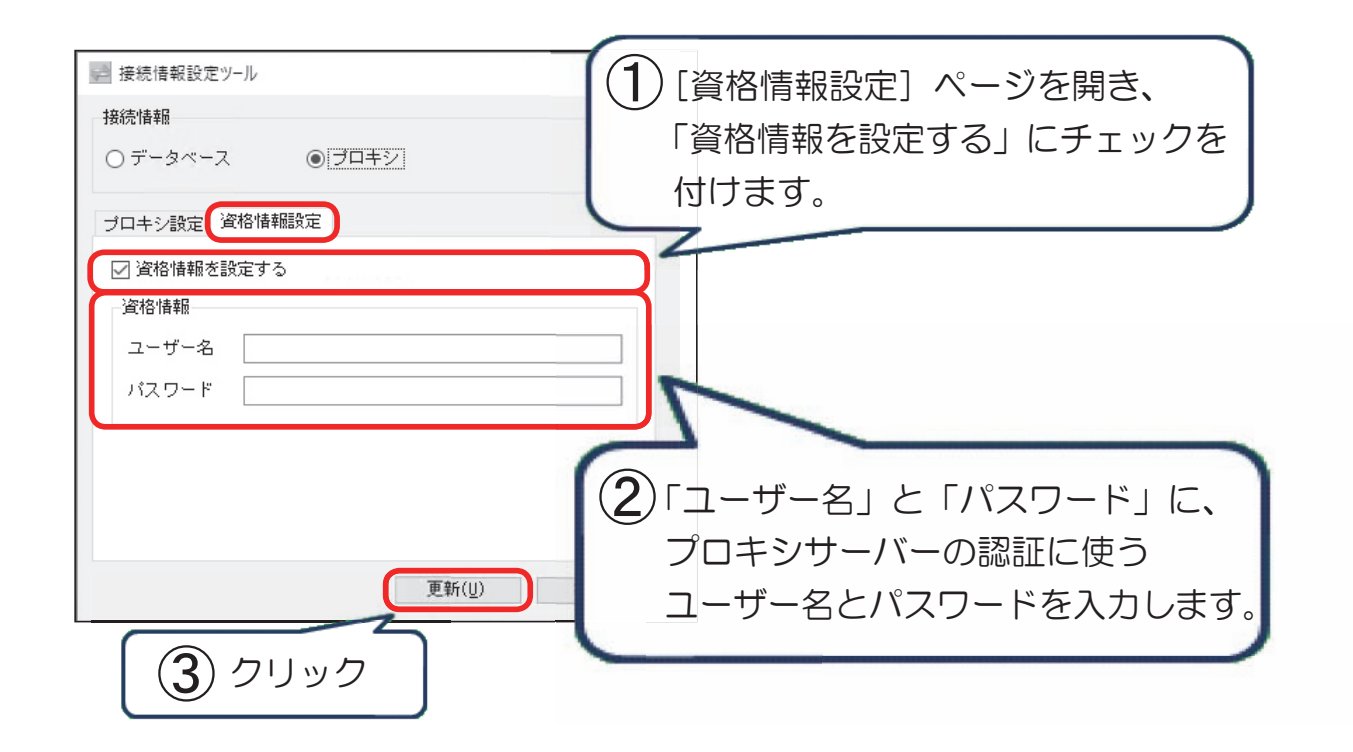

以上で、プロキシサーバーに関する設定の作業は完了です。

#### ― 禁 無 断 転 載 ―

2023年 5月 2日 第 17 版

- 著 者 株式会社オービックビジネスコンサルタント システム開発グループ
- 発行所 株式会社オービックビジネスコンサルタント 出版部

https://www.obc.co.jp

#### ― 禁 無 断 転 載 ―

2023年 5月 2日 第 17 版

- 著 者 株式会社オービックビジネスコンサルタント システム開発グループ
- 発行所 株式会社オービックビジネスコンサルタント 出版部

https://www.obc.co.jp

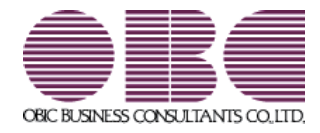